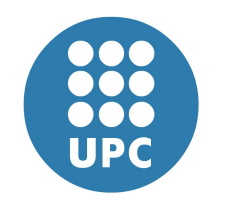

Escola Politècnica Superior d'Enginyeria de Vilanova i la Geltrú

# UNIVERSITAT POLITÈCNICA DE CATALUNYA

# **Projecte Fi de Carrera**

#### **Aplicació de gestió (ERP) de projectes i personal pel Centre Tecnològic de Vilanova i la Geltrú**

**Autor: Jordi Gálvez Santos**

**Director: Jordi Esteve**

**Contingut del CD**

### **Introducció.**

Aquest arxiu mostra informació del contingut del CD que s'adjunta amb la documentació.

# **Contingut.**

A l'arrel del CD es poden trobar els següents directoris o arxius:

- a) Carpeta que conté els mòduls creats pel Centre Tecnològic de Vilanova i la Geltrú (CTVG).
- b) Conté els arxius d'instal·lació d'OpenERP per a Linux.
- c) Els arxius PDF amb la memòria i el resum del PFC.
- d) Els arxius per instal·lar OpenERP en Windows.
- e) Aquest arxiu.

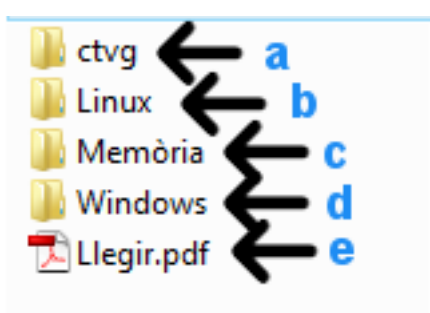

*Il·lustració 1: Contingut de l'arrel del CD.*

# **CTVG.**

En aquesta carpeta es troben els mòduls que s'han realitzat pel CTVG. Cada mòdul es troba dins d'un directori.

Dins dels mòduls es troben els arxius:

- Els arxius amb la lògica i els dades del mòdul: *nom\_mòdul.py*.
- Els arxius amb les vistes dels mòduls: *nom\_mòdul\_view.xml*.
- Arxius que usa OpenERP per tenir informació del mòdul: *init* .py i *terp*.py.

Per instal·lar un mòdul es pot consultar el manual d'administrador que es troba a la memòria.

Comentar breument que per a Linux s'ha de copiar el directori del mòdul desitjat a la carpeta */openerpserver/bin/addons/*, on *openerp-server* és la carpeta on es troba el servidor. Un cop copiat el mòdul, des d'un client OpenERP s'ha d'anar al menú de configuració i seleccionar l'opció de veure els mòduls. Llavors seleccionar els mòduls nous i instal·lar-los.

## **Linux.**

En aquest directori es troba els instal·ladors d'OpenERP per a Linux. Al manual d'administrador de la memòria es troba la informació necessària per instal·lar-lo.

Es poden trobar tres fitxers:

- *openerp-client-5.0.0\_rc3.tar.gz* El client OpenERP comprimit. És l'arxiu que es pot descarregar de la web oficial d'OpenERP.
- *openerp-server-5.0.0\_rc3.tar.gz* El servidor OpenERP comprimit. És l'arxiu que es pot descarregar de la web oficial d'OpenERP.
- *openerp.tar* Aquest fitxer conté la darrera versió d'OpenERP aconseguida via Launchpad. Conté el client, el servidor, el servidor web i els addons. Un cop descomprimit el seu contingut, es podria executar com narra el manual d'usuari de la memòria. Pot sorgir algun problema amb aquesta versió ja que és una còpia d'un ordinador amb una determinada configuració.

#### **Memòria.**

Conté els arxius en format Acrobat de la memòria del PFC i del resum.

### **Windows.**

Es troben els arxius per la instal·lació d'OpenERP en Windows. Hi han tres arxius:

- *openerp-client-setup-5.0.0-rc3.exe* Instal·la el client OpenERP.
- *openerp-server-setup-5.0.0-rc3.exe* Instal·la el servidor d'OpenERP. És possible que es necessiti llibreries extres.
- *openerp-allinone-setup-5.0.0-rc3.exe* Instal·la sencer el client i el servidor. També instal·la la base de dades PostgreSQL. És recomana usar aquest instal·lador.